## Comment créer son compte sur SIGIS ?

### **Deux possibilités :**

1. Vous avez communiqué votre adresse e-mail dans le formulaire ASN de demande d'autorisation ou de déclaration. Sur cette base, votre compte a été créé. Pour l'activer, il vous suffit de saisir votre adresse e-mail dans la case « e-mail » de la page d'accueil de SIGIS et d'appuyer que le bouton « mot de passe oublié ». Vous recevrez un e-mail vous indiquant la marche à suivre pour créer votre mot de passe.

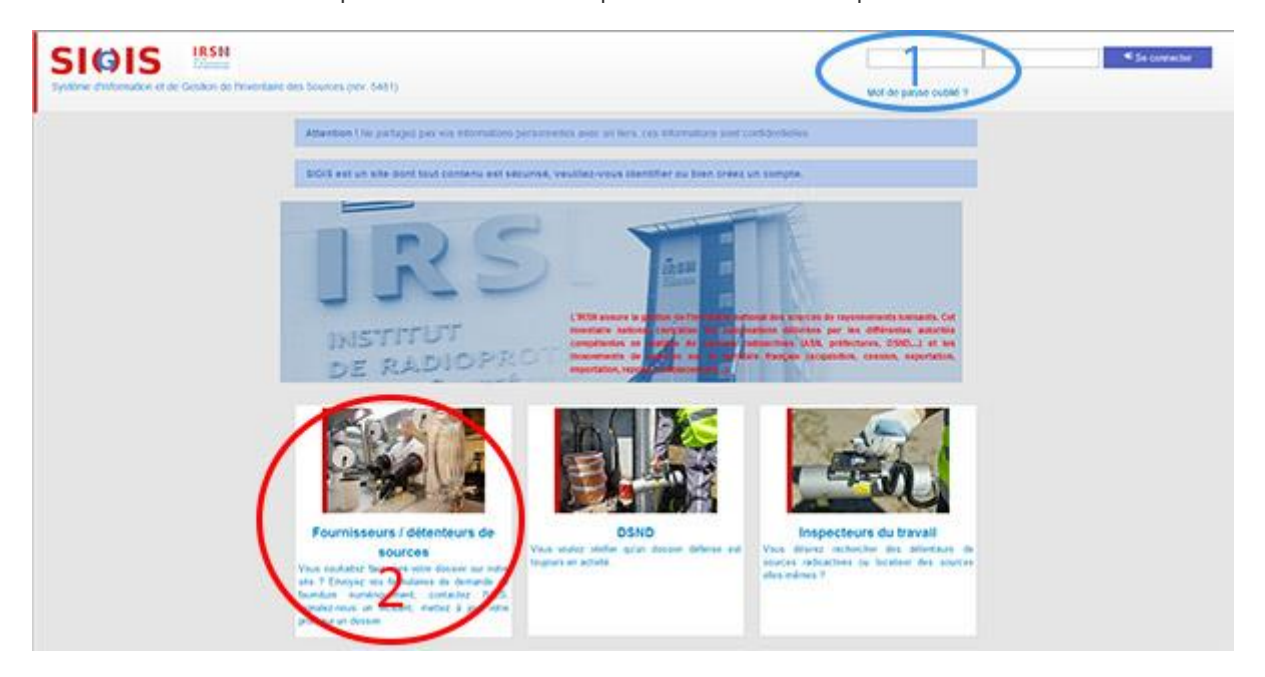

2. Vous n'avez pas communiqué votre e-mail à l'ASN lors de votre demande d'autorisation ou de déclaration. Rendez-vous sur la page d'accueil de SIGIS à la rubrique « Fournisseurs / Détenteurs de sources » puis remplissez les informations demandées dans le formulaire de création de compte. Un e-mail vous sera envoyé à l'adresse e-mail déclarée afin de définir votre mot de passe.

**Important :** Pour des raisons de sécurité, votre mot de passe doit comporter 12 caractères dont une minuscule, une majuscule, un chiffre et un caractère spécial.

#### **Attention :**

**Pour les déclarations de détention à des fins d'utilisation en radiodiagnostic médical, médicolégal, dentaire et recherche biomédicale, la gestion par la plateforme est possible uniquement pour ceux qui ont un récépissé obtenu par le portail de télédéclaration ASN, mentionnant un n° de dossier D suivi de 6 chiffres.**

## Comment remplir les formulaires de mouvement de sources radioactives en ligne ?

*Cette fonctionnalité n'est pas accessible pour le moment.*

Attention : si vous utilisez le formulaire en ligne pour l'acquisition, la cession, l'importation, l'exportation d'une source, ne surtout pas utiliser le formulaire papier en parallèle.

# Comment transmettre les bilans périodiques en ligne ?

### Inventaire annuel

Vous vous connectez sur votre compte SIGIS, une fois qu'il a été créé avec votre e-mail et votre mot de passe. Vous arrivez sur votre compte : vous vous rendez dans la rubrique « **inventaire de source scellée** », «**inventaire de source non scellée** » ou « **inventaire appareils électriques** » en fonction de votre activité, pour transmettre votre inventaire ligne à ligne.

Pour un inventaire comportant un nombre conséquent de sources radioactives ou d'appareils électriques, vous pouvez vous rendre dans la rubrique « **contactez l'IRSN** », « **objet : inventaire annuel** » et transmettre votre inventaire en pièce jointe qui devra comporter les données minimales mentionnées dans le paragraphe « **bilans périodiques à transmettre à l'IRSN** » (cf site Irsn.fr, rubrique gestion des sources).

Une fois votre inventaire envoyé à l'IRSN, vous pourrez émettre un accusé de réception en vous rendant dans la rubrique « **attestation de remise** ». L'attestation de remise indique la date à laquelle vous avez transmis votre inventaire ainsi que la date à laquelle vous devrez transmettre le prochain inventaire.

Relevé de livraison trimestriel (pour les fournisseurs de sources) :

Pour transmettre votre relevé de livraison trimestriel, vous vous rendez dans la rubrique **« contactez l'IRSN »**, **« objet : bilan trimestriel »** et vous transmettez votre relevé, en pièce jointe, sous le format précisé dans le "Guide de réalisation des bilans fournisseurs de sources radioactives" rédigé par l'IRSN, comme mentionné précédemment dans le paragraphe **« bilans périodiques à transmettre à l'IRSN »**.

Détecteurs de fumée à chambre d'ionisation : Mainteneurs, déposeurs ou installateurs

La transmission des informations se fait à partir de votre compte.

## Comment commander des formulaires sous format papier ?

Sur votre compte SIGIS, vous vous rendez dans la rubrique « **contactez l'IRSN** », objet « **commande de formulaires papiers** » : dans la zone « votre texte », vous précisez le type et le nombre de formulaires souhaités.

## Comment contacter l'Unité d'Expertise des Sources à partir de votre compte ?

Sur votre compte SIGIS, vous vous rendez dans la rubrique « **contactez l'IRSN** », vous choisissez l'objet en fonction de votre demande et vous précisez votre demande dans la zone « votre texte ».